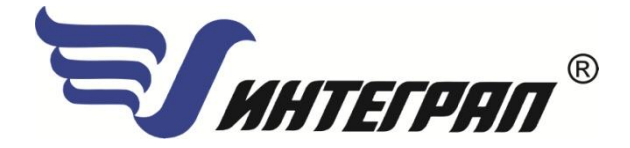

**Фирма «Интеграл»**

## **Программа «Вентиляция»**

Версия 1

Руководство пользователя

**Санкт-Петербург 2014**

## **СОДЕРЖАНИЕ**

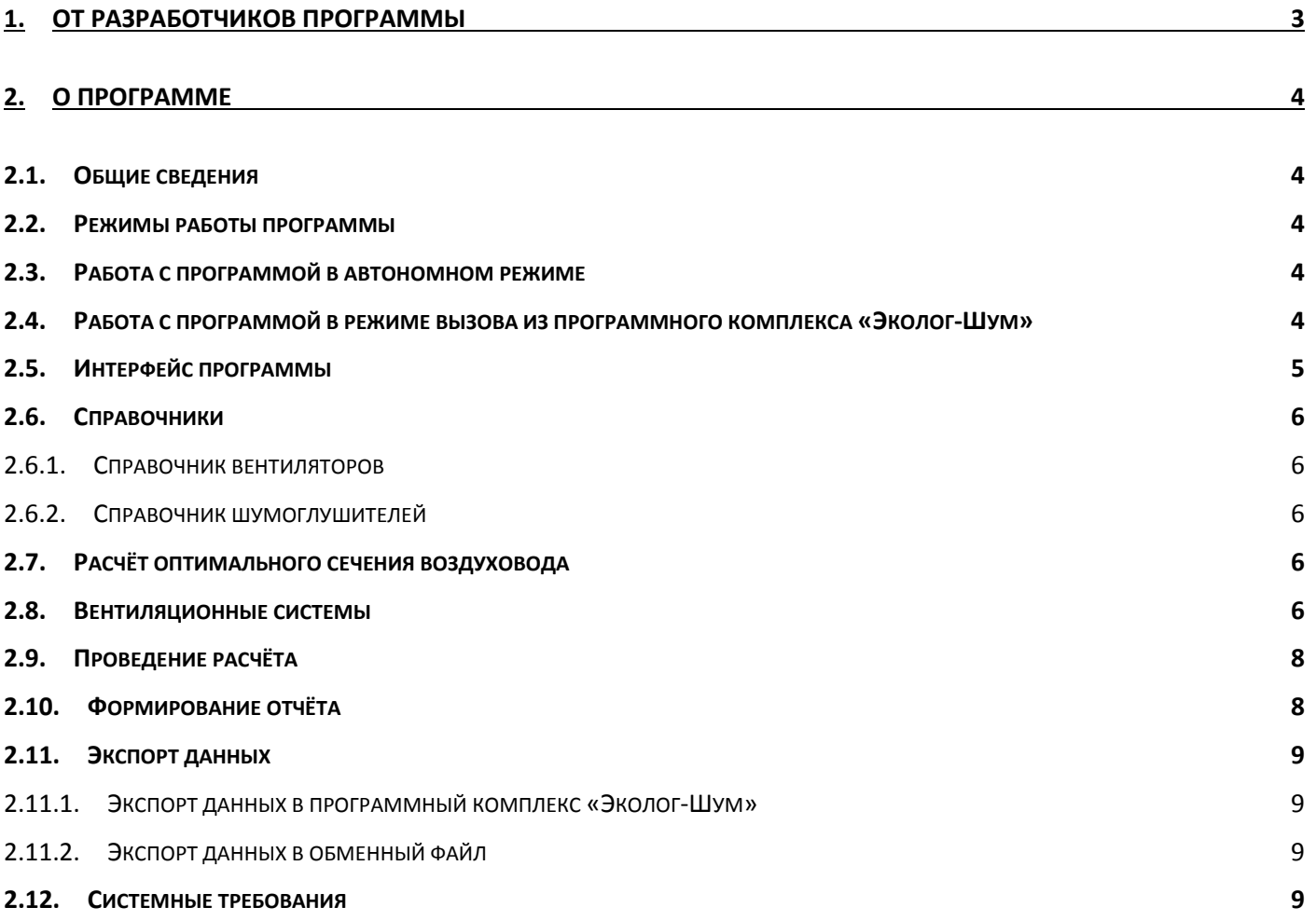

### **1. От разработчиков программы**

Фирма «Интеграл» рада предложить Вам программу по расчёту уровней внешнего шума систем вентиляции. Мы искренне надеемся, что выбор нашей программы не разочарует Вас, и Вы найдете данный программный продукт удобным инструментом в Вашей работе.

В настоящем Руководстве мы постарались дать ответы на все вопросы, которые могут возникнуть при работе с программой. Здесь подробно рассмотрены все аспекты эксплуатации программы, дано исчерпывающее описание её возможностей и элементов пользовательского интерфейса, даны рекомендации относительно порядка действий при работе с программой в автономном режиме и режиме вызова из внешней программы. Приводятся также рекомендации по устранению возможных неполадок в работе программы.

Хочется подчеркнуть, что Вы всегда можете рассчитывать на нашу помощь в освоении и эксплуатации программы. Все консультации оказываются бесплатно и бессрочно. Вы можете задавать Ваши вопросы по электронной почте (eco@integral.ru), присылать их факсом ((812)717-70-01) или почтой (191036, Санкт-Петербург, 4-я Советская ул., 15 Б), а также звонить нам по многоканальному телефону ((812)740-11-00). Отправить Ваш вопрос Вы можете также при помощи специальной формы на нашем сайте в Интернете (integral.ru). Там же, на сайте, имеется экологический форум, где Вы можете задать Ваши вопросы нам, а также пообщаться с Вашими коллегами – другими пользователями наших программ.

При обращении с вопросами по программам просим иметь под рукой номер Вашего электронного ключа (указан на ключе и на вкладыше в коробке компакт-диска) или регистрационный номер организациипользователя (выводится в окне «О программе»). Это позволит значительно ускорить работу с Вашим вопросом.

С удовольствием выслушаем любые Ваши замечания и предложения по совершенствованию этой и других наших программ.

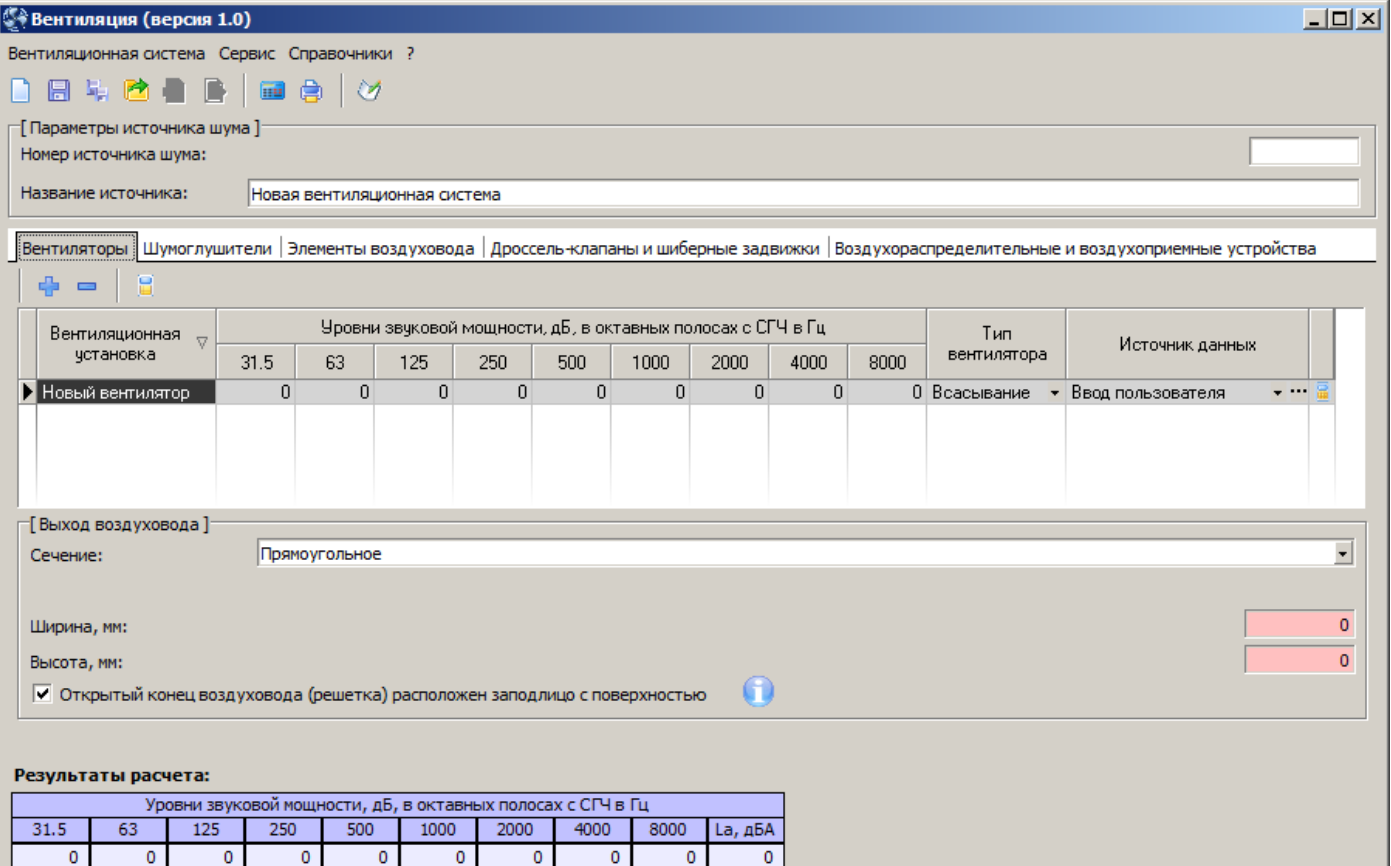

Благодарим Вас за Ваш выбор и желаем приятной и эффективной работы!

### **2. О программе**

#### **2.1. Общие сведения**

Программа «Вентиляция» предназначена для расчёта уровней внешнего шума от вентиляционных систем, воздушного отопления и кондиционирования воздуха (далее системы ОВК). Источниками шума в системах ОКВ являются вентиляторы, вентиляционные установки, кондиционеры, фэнкойлы, регулирующие устройства (шиберы, дроссель-заслонки, диафрагмы), воздухораспределительные устройства (решетки, плафоны, анемостаты), фасонные элементы воздуховодов.

Шум элементов оценивается основной шумовой характеристикой (далее ШХ) - уровнями звуковой мощности в октавных полосах частот со среднегеометрическими частотами 31.5, 63, 125, 250, 500, 1000, 2000, 4000 и 8000 Гц. ШХ определяются посредством акустических измерений либо расчётными методами.

Программа основана на следующих методических документах:

1. «Расчет и проектирование шумоглушения систем вентиляции, кондиционирования воздуха и воздушного отопления», Научно-исследовательский институт строительной физики РААСН, Москва, 2013 г.

2. «Защита от шума» Актуализированная редакция, СНиП 23-03-2003, Москва, 2011 г.

#### **2.2. Режимы работы программы**

Программа может работать как в автономном режиме, так и совместно с программным комплексом «Эколог-Шум».

В автономном режиме программа может эксплуатироваться для расчёта уровней звукового давления в различных расчётных точках в пределах санитарно-защитной зоны вокруг объекта. В этом случае выгрузка результатов расчёта для передачи в другие программы возможна в ручном режиме – с помощью файла обменного формата \*.vnt. Возможно, также, использование программы в качестве внешней методики для программного комплекса «Эколог-Шум». В последнем случае обмен данными возможен между программой «Вентиляция» и вызывающей программой.

#### **2.3. Работа с программой в автономном режиме**

Открытие программы в автономном режиме осуществляется запуском приложения «Вентиляция (Версия 1.x)», находящегося в «ПУСК» (кнопка на панели задач) – «Программы» («Все программы») – «Integral» – «Эколог-Шум – 2» – «Вентиляция (Версия 1.x)».

Порядок работы с программой в автономном режиме:

1. Создайте новый проект<sup>1</sup>.

2. Занесите все необходимые данные по вентиляционной системе (см. п. [2.8](#page-5-0)) или произведите экспорт данных из файла обменного формата (см. п. [2.11\)](#page-8-0).

3. Проведите расчёт шума от вентиляционной системы (см. п. [2.9\)](#page-7-0).

6. При необходимости откорректируйте параметры вентиляционной системы и произведите повторный расчёт (см. п. [2.9\)](#page-7-0).

7. Сформируйте и распечатайте отчёт (см. п. [2.10\)](#page-7-1).

8. При необходимости передайте результаты расчётов в файл обменного формата (см. п. [2.11\)](#page-8-0).

#### **2.4. Работа с программой в режиме вызова из программного комплекса «Эколог-Шум»**

Для того чтобы вызвать программу из программного комплекса «Эколог-Шум», необходимо:

#### **Для вызова из программы «Эколог-Шум»:**

- создать точечный, плоский или объёмный источник шума;

- вызвать методику «Вентиляция» любым способом, описанном в руководстве к программному комплексу «Эколог-Шум».

**.** 

 $^{\rm 1}$  При открытии программа создаёт новый проект.

**Для вызова из модулей программного комплекса «Эколог-Шум»** (на примере модуля «Расчёт шума, проникающего из помещения на территорию»)**:**

- создать источник шума в соответствующей таблице;
- выбрать в графе «Методика» модуль «Вентиляция» и нажать кнопку её вызова.

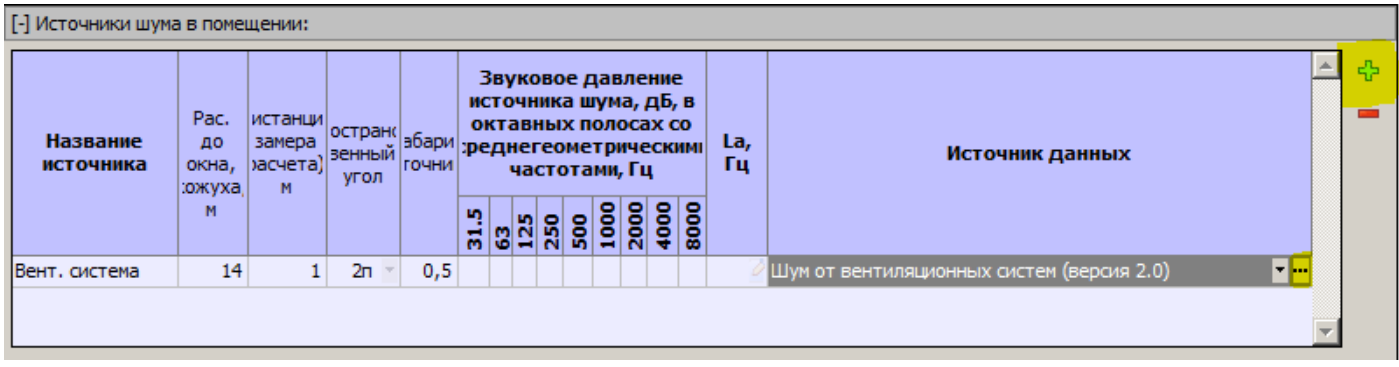

#### **2.5. Интерфейс программы**

Окно программы состоит из панели меню, панели кнопок, таблицы результатов расчёта и полей для занесения данных по вентсистеме.

Панель меню программы состоит из следующих пунктов:

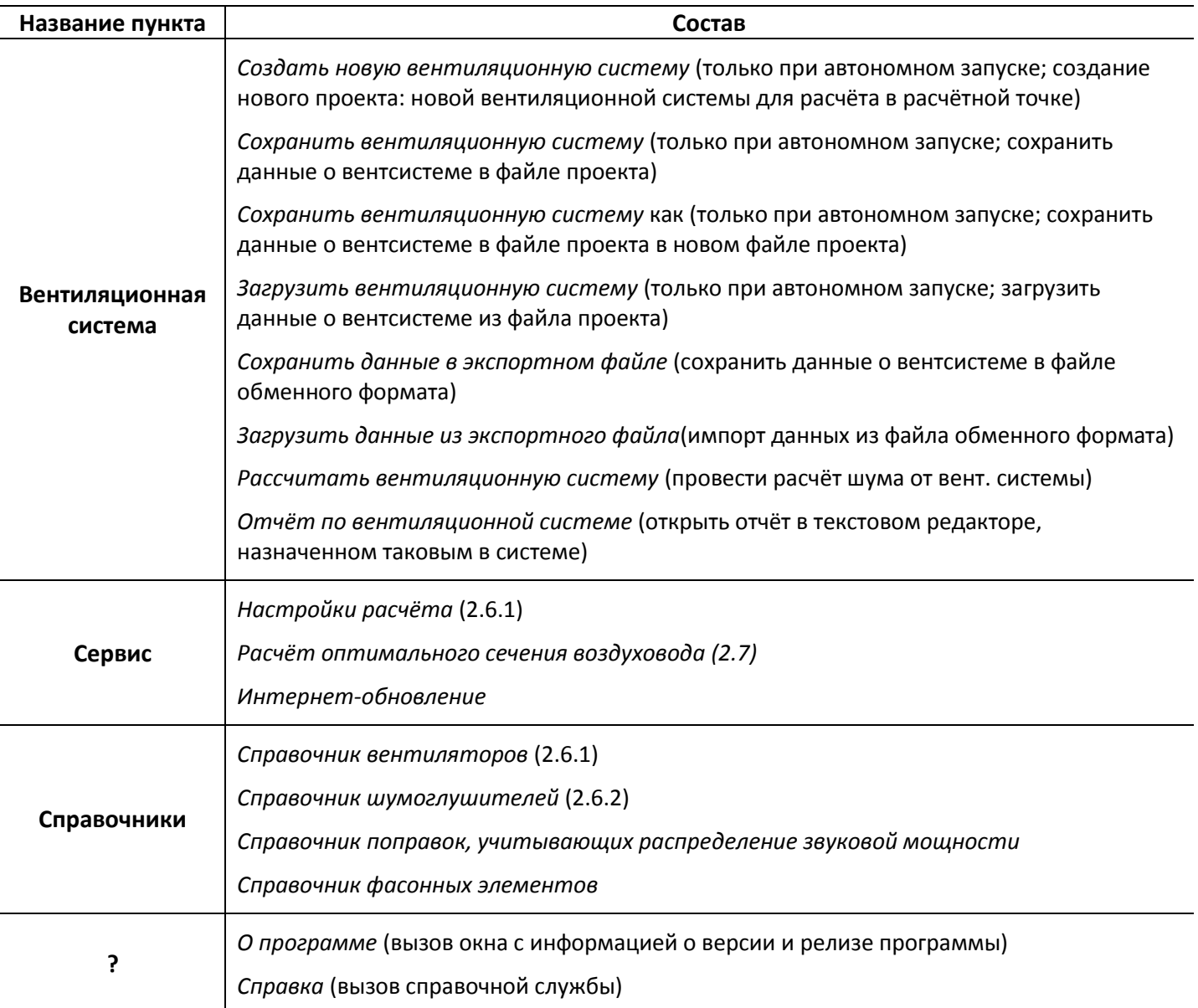

#### **2.6. Справочники**

Нормативно-справочная информация является неотъемлемой частью любой информационной системы. От полноты и достоверности справочной информации зависит правильность проведения расчётов и получаемых результатов. Поэтому работу с программой рекомендуется начать с проверки и заполнения справочников. Частично заполненные справочники входят в комплект поставки программы «Вентиляция». Возможен, также, ввод пользователем дополнительных данных, необходимых для проведения расчётов. Все справочные данные заполняются на основании каталогов производителей и общероссийских стандартов.

#### <span id="page-5-1"></span>*2.6.1. Справочник вентиляторов*

Содержит данные об уровнях звуковой мощности шума, создаваемого вентиляторами. Может представлять данные в зависимости от режима работа вентилятора: нагнетание или всасывание, а также в зависимости от производительности системы в целом, измеряемой в кубических метрах в час. Данные этого справочника используются при описании состава систем вентиляции предприятия и дальнейшего расчёта уровней шума, создаваемого ими. Ввод данных может производиться как в октавных уровнях в дБ, так и в корректированных уровнях в дБА.

#### <span id="page-5-3"></span>*2.6.2. Справочник шумоглушителей*

Содержит данные о шумоглушителях, служащих для снижения уровней звуковой мощности шума, устанавливаемых в воздуховодах системах вентиляции.

#### <span id="page-5-2"></span>**2.7. Расчёт оптимального сечения воздуховода**

К дополнительным возможностям программы относится расчет оптимального сечения воздуховода, который необходим на этапе эскизного проектирования, когда у разработчика нет полных данных об элементах системы. Дополнительный расчёт позволяет ориентировочно определить необходимые сечения элементов воздуховода на основании объёмов вентилируемых помещений и коэффициента воздухообмена (зависит от типа помещения) или на основании заданной интенсивности воздухообмена, выбрать необходимый вентилятор по необходимой производительности.

Расчёт оптимального сечения вызывается кнопкой и производится на основе следующих исходных данных:

1) габариты помещения (длина, ширина и высота в метрах)

или объём помещения (в м $^3$ ),

или воздухообмен (м $3/$ час);

2) и скорость потока воздуха (от 1 до 10 м/с).

При выборе скорости воздушного потока общие рекомендации таковы, что при высоких скоростях потока повышаются уровни шума (за счёт уменьшения сечений элементов), а при меньших скоростях повышаются размеры воздуховодов. Таким образом, рекомендованными являются скорости потока воздуха – 5-6 м/с.

Для проведения расчёта оптимального сечения воздуховода необходимо занести габариты/объём/воздухообмен помещения и скорость потока воздуха.

В качестве результата программа выдаёт следующие значения:

- 1) Площадь сечения воздуховода  $(m^2)$
- 2) Диаметр круглого воздуховода (мм)
- 3) Ширину и высоту прямоугольного воздуховода (мм).

#### <span id="page-5-0"></span>**2.8. Вентиляционные системы**

Каждая вентиляционная система предприятия состоит, как правило, из одного или нескольких вентиляторов, воздуховода с поворотами, разветвлениями, внезапными и плавными расширениями и сужениями, а также, как правило, с один или несколькими шумоглушителями, установленными или с одной стороны вентилятора (всасывание или нагнетание) или с обеих сторон. Кроме этого, в состав системы вентиляции можно включить дроссель-клапана, шиберные задвижки, воздухораспределительные и воздухоприёмные устройства.

Программа позволяет в наглядном виде описывать элементы вентиляционной системы и рассчитывать октавные уровни звукового давления и уровень звука от вытяжных труб и приточных решёток в расчётных точках, расположенных на прилегающих территориях.

При работе программы в автономном режиме необходимо занести название расчётной точки, для которой проводится расчёт и номер проекта.

В обоих режимах работы программы для проведения расчёта необходимо указать параметры вент. системы.

*К параметрам вентиляционной системы относятся:*

- тип установленных вентиляторов;
- используемый тип шумоглушителя;
- наличие решётки или открытого конца воздуховода;
- тип, форма и параметры сечения элементов воздуховода;

- при наличии, дроссель-клапана, шиберные задвижки, воздухораспределительные и воздухоприёмные устройства и их шумовые характеристики.

*Типовая система вентиляции состоит из:*

| Наименование элемента<br>системы        | Использование при расчёте                                                                                                    |
|-----------------------------------------|----------------------------------------------------------------------------------------------------|
| Вентиляторы                             | Используется для вычисления уровней звуковой мощности шума,<br>производимых при работе системы                                                                                                    |
| Шумоглушители                           | Используется для снижения уровней звуковой мощности шума, производимого<br>системой. Может устанавливаться в любом месте между вентилятором и<br>выходом системы.                                                                                            |
| Элементы воздуховода                    | Элементы воздуховода формируют снижение уровней звуковой мощности<br>шума системы и могут быть следующих типов:                                                                                                    |
|                                         | - «прямой» элемент, характеризуется формой и размерами поперечного<br>сечения, а также длиной;                                                                                                    |
|                                         | - элемент «поворот», характеризуется углом поворота. При углах поворота<br>менее 45, снижения звуковой мощности в повороте не происходит;                                                                                                    |
|                                         | - элемент «ответвление», в котором могут быть объединены такие типы, как<br>разветвление и пересечение, характеризуется площадью поперечного сечения<br>воздуховода перед ответвлением и площадями поперечного сечения<br>ответвлений;                       |
|                                         | - элемент «сужение», характеризуется размером нового сечения воздуховода.<br>Под эту категорию также попадают различные вентиляционные камеры, в<br>которые могут собираться потоки от нескольких воздуховодов. <sup>2</sup>                                 |
| Дроссель-клапана и<br>шиберные задвижки | Используются для расчёта снижения уровней звуковой мощности шума при<br>прохождении через данные типы устройств.                                                                                                    |
|                                         | При занесении шумовых характеристик устройств можно использовать<br>собственные данные или воспользоваться возможностью автоматического<br>расчёта УЗМ данного устройства, указав тип устройства (дроссель-клапан или<br>шибер) и внеся следующие параметры: |
|                                         | - скорость потока, набегающего на регулирующее устройства, м/с;                                                                                                    |
|                                         | - коэф. местного сопротивления регулирующего устройства, отнесённый к                                                                                                    |

 $\frac{1}{2}$ Сечение воздуховода перед элементами «разветвление», «пересечение», «изменение сечения» рассчитывается на основании предыдущих элементов, поэтому рекомендуется описание воздуховода всегда начинать с элемента «прямой».

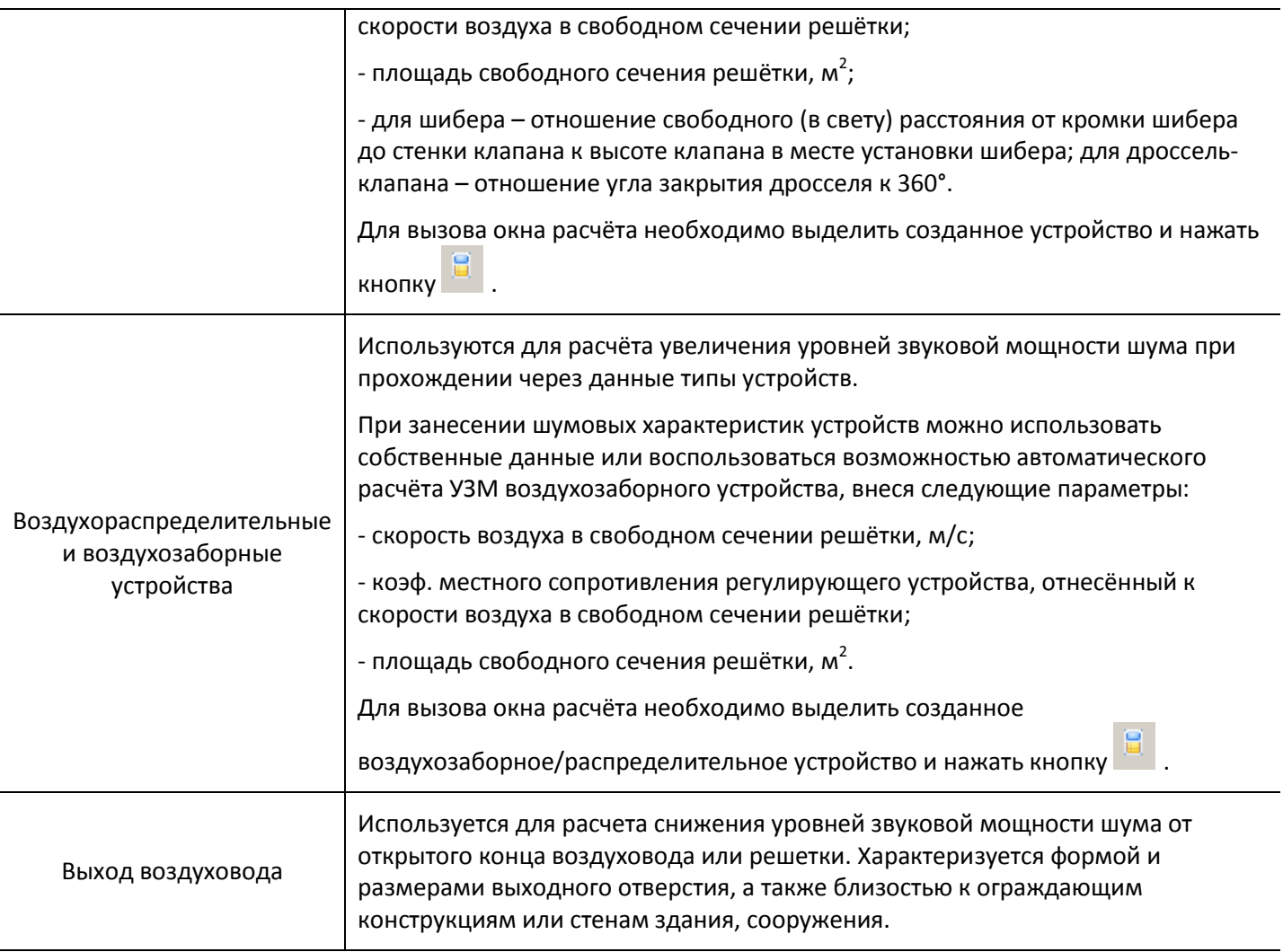

Тип вентилятора и уровни звуковой мощности шума, кроме ручного ввода, могут выбираться из справочника вентиляторов. Аналогичным образом производится выбор шумоглушения – из справочника или с помощью ручного ввода.

Вы можете в любой момент добавить или изменить параметры системы вентиляции. Изменить тип вентилятора, добавить или удалить шумоглушитель, добавить, удалить или заменить элементы воздуховода. Однако новые параметры вентиляционной системы запишутся в базу данных программы только после нажатия кнопки «Рассчитать», или на инструментальной панели или в главном или в контекстном меню окна.

#### <span id="page-7-0"></span>**2.9. Проведение расчёта**

Расчёт уровней звукового давления шума от вентиляционной системы проводится в соответствии с методическим документом «Расчёт и проектирование шумоглушения систем вентиляции, кондиционирования воздуха и воздушного отопления», Научно-исследовательский институт строительной физики РААСН, Москва, 2013 г.

Для проведения расчёта необходимо нажать кнопку «Рассчитать» (или **ВША** в панели кнопок) в нижней части окна программы.

Расчёт в программе проводится мгновенно и без появления окна с прогрессом расчёта. Результаты расчёта появляются в таблице «Результаты» для каждой октавной полосы со среднегеометрическими частотами от 31,5 Гц до 8000 Гц и для уровня звука La.

#### <span id="page-7-1"></span>**2.10. Формирование отчёта**

После проведения расчёта шума от вентиляционной системы можно сформировать и напечатать отчёт, содержащий все промежуточные данные, которые были получены в процессе расчёта. Для этого необходимо нажать кнопку «Отчёт по вентиляционной системе» в панели кнопок или в меню «Проекты».

Сформированный отчёт представляет собой текстовый файл, который загружается в программу для работы с текстовыми файлами используемую в системе по умолчанию. Для пользователей, у которых установлен пакет Microsoft Office, такой программой является Microsoft Word, для остальных пользователей такой программой, как правило, является программа Wordpad.

#### <span id="page-8-0"></span>**2.11. Экспорт данных**

#### *2.11.1. Экспорт данных в программный комплекс «Эколог-Шум»*

Для экспорта результатов расчёта шума от систем вентиляции в программу «Эколог-Шум» или её модули

необходимо после проведения расчёта нажать кнопку **Варедать результаты** . После этого программа закроется и поля атрибутивной таблицы источников шума будут заполнены значениями звуковой мощности шума рассчитанной системы вентиляции.

#### *2.11.2. Экспорт данных в обменный файл*

Для экспорта результатов расчёта в файл обменного формата необходимо после проведения расчёта нажать кнопку «Экспортировать данные», ввести имя будущего файла и место сохранения, и нажать кнопку «Сохранить». Программа создаст файл формата \*.vnt, в котором сохранит все исходные данные по составу вент. системы и результаты расчёта.

#### **2.12. Системные требования**

Минимальные системные требования для работы программы «Вентиляция»:

- Операционная система: Windows XP.

- Объем оперативной памяти зависит от операционной системы:

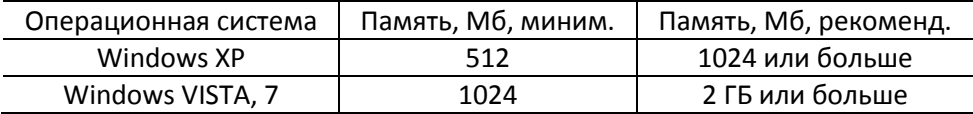

- Разрешение монитора: 1024х768.

# **Фирма «Интеграл»**

Телефон: (812) 740-11-00 (многоканальный) Факс: (812) 717-70-01 Для писем: 191036, Санкт-Петербург, ул. 4-я Советская, 15 Б. E-mail: eco@integral.ru Адрес в интернете: integral.ru